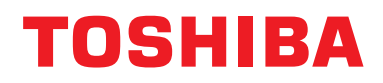

**Interfejs BN Instrukcja instalacyjna**

# **Interfejs BN**

**Nazwa modelu:**

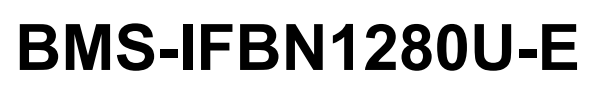

# **Spis treści**

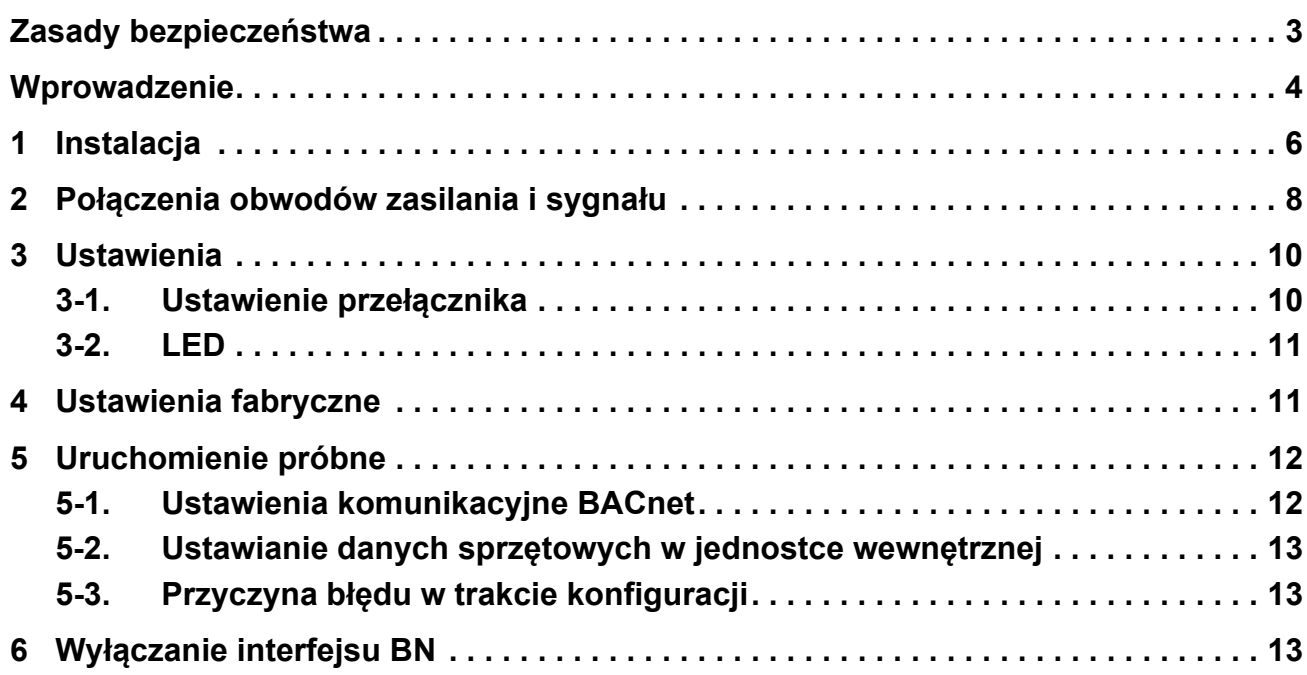

## <span id="page-2-1"></span><span id="page-2-0"></span>**Zasady bezpieczeństwa**

Należy przestrzegać Należy przestrzegać poniższych instrukcji. poniższych instrukcji.

- Przed instalacją należy uważnie przeczytać "[Zasady bezpiecze](#page-2-1)ństwa". Prace instalacyjne należy przeprowadzać z zachowaniem zasad bezpieczeństwa.
- Ta dokumentacja zawiera ważne informacje dotyczące bezpieczeństwa.
- Po zakończeniu instalacji należy przeprowadzić rozruch próbny w celu wykluczenia jakichkolwiek problemów, a także wyjaśnić klientowi sposób obsługiwania i konserwacji systemu. Klienta należy poprosić o zachowanie tej Instrukcja instalacyjna.

#### **Wyrażenia**

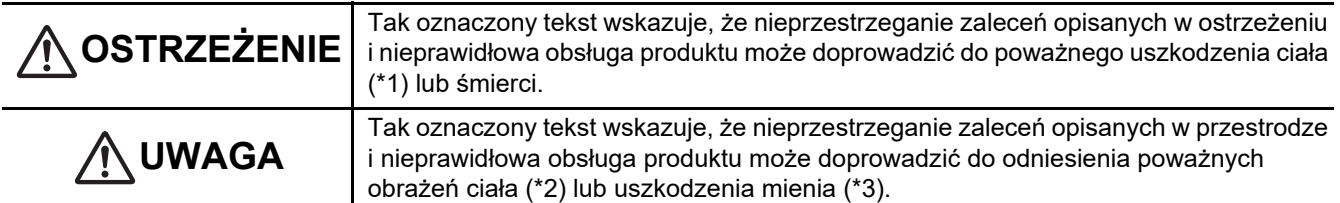

\*1: Poważne obrażenia ciała obejmują utratę wzroku, zranienie, oparzenie, porażenie prądem, złamanie kości, zatrucie i inne urazy mające skutki wtórne i wymagające hospitalizacji lub długotrwałego leczenia ambulatoryjnego.

\*2: Obrażenia ciała obejmują zranienie, oparzenie, porażenie prądem i inne urazy, które nie wymagają hospitalizacji ani długotrwałego leczenia ambulatoryjnego.

\*3: Uszkodzenie mienia obejmuje uszkodzenie budynków, wyposażenia domu, inwentarza żywego i zwierząt domowych.

#### **Symbole graficzne**

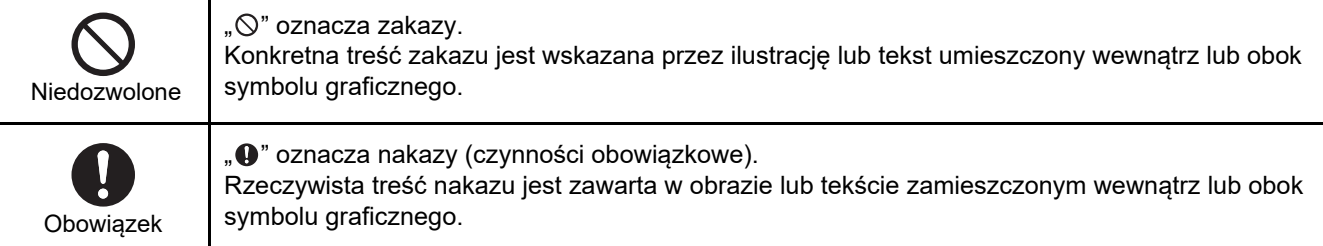

### **Ostrzeżenie**

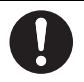

**• Instalację lub zmianę miejsca zainstalowania należy zlecać dystrybutorowi lub wykwalifikowanemu elektrykowi.** Samodzielne podejmowanie się prac instalacyjnych oraz wykonanie takich prac w sposób nieprawidłowy grozi porażeniem prądem elektrycznym lub pożarem.

- **Prace elektryczne musza zostać wykonane przez wykwalifikowanego elektryka, zgodnie z tą Instrukcja instalacyjna. Pracę należy wykonywać zgodnie ze wszystkimi miejscowymi, krajowymi i międzynarodowymi przepisami.** Nieprawidłowa praca może doprowadzić do porażenia prądem lub powstania pożaru.
- **Przed rozpoczęciem prac należy wyłączyć zasilanie** Niewykonanie tej czynności może spowodować porażenie prądem.
- **Używać wyłącznie zasilacza dostarczonego z urządzeniem** Inny zasilacz może mieć inne napięcie lub ułożenie biegunów (+) (−), co grozi pożarem, wybuchem lub nagrzewaniem się.

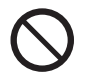

**• Nie wolno modyfikować jednostki** Grozi to przegrzewaniem się lub wybuchem pożaru.

#### **Ostrzeżenie**

Niniejszy produkt jest produktem klasy A. W środowisku domowych produkt ten może powodować zakłócenia fal radiowych, w wyniku czego użytkownik będzie musiał wykonać odpowiednie czynności zaradcze.

# <span id="page-3-0"></span>**Wprowadzenie**

### **Omówienie**

Interfejs BN oznacza urządzenia służące do sterowania Systemami zarządzania budynkami (nabywane lokalnie) i klimatyzatorami "modele zgodne z TU2C-LINK Uh Line (dalej zwane Uh Line)" poprzez komunikację za pośrednictwem sieci, co umożliwia centralne sterowanie.

### **W zestawie**

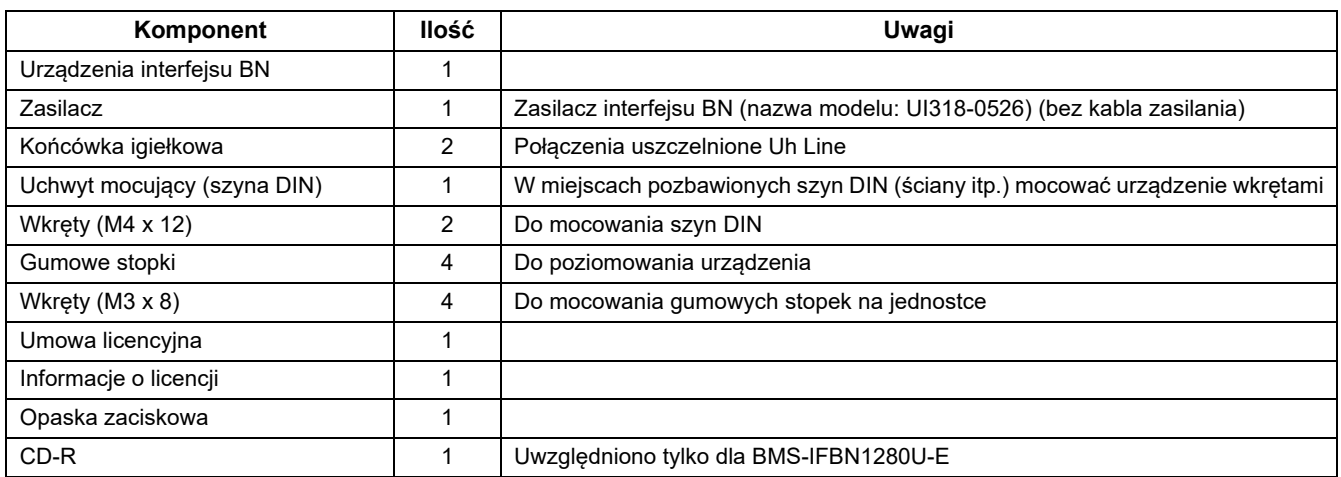

### **Specyfikacje**

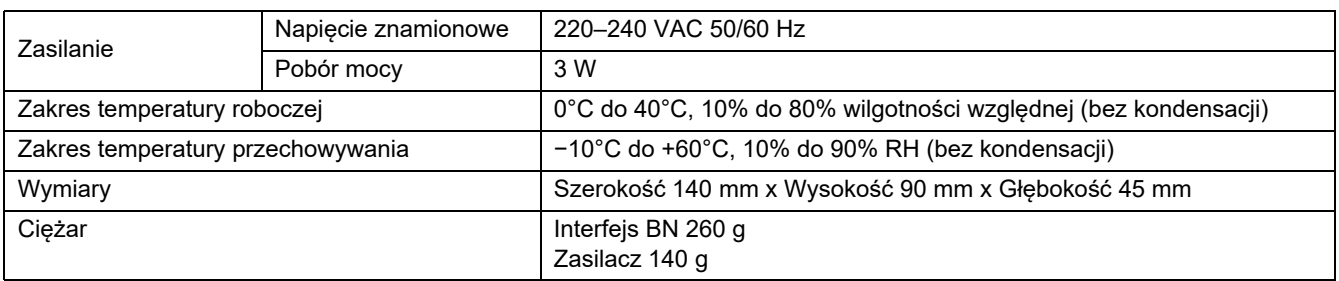

### **Widok z zewnątrz (z założonym interfejsem BN)**

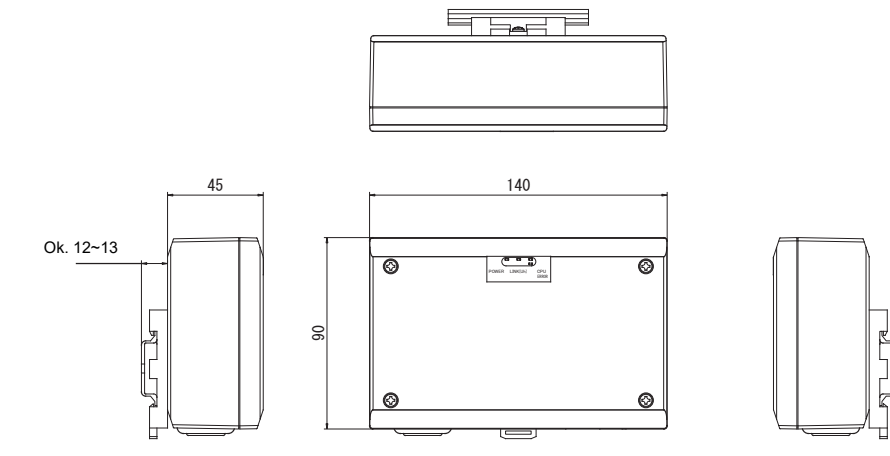

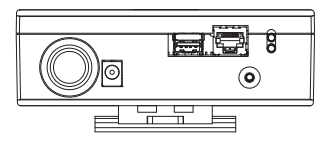

#### (Zasilacz)

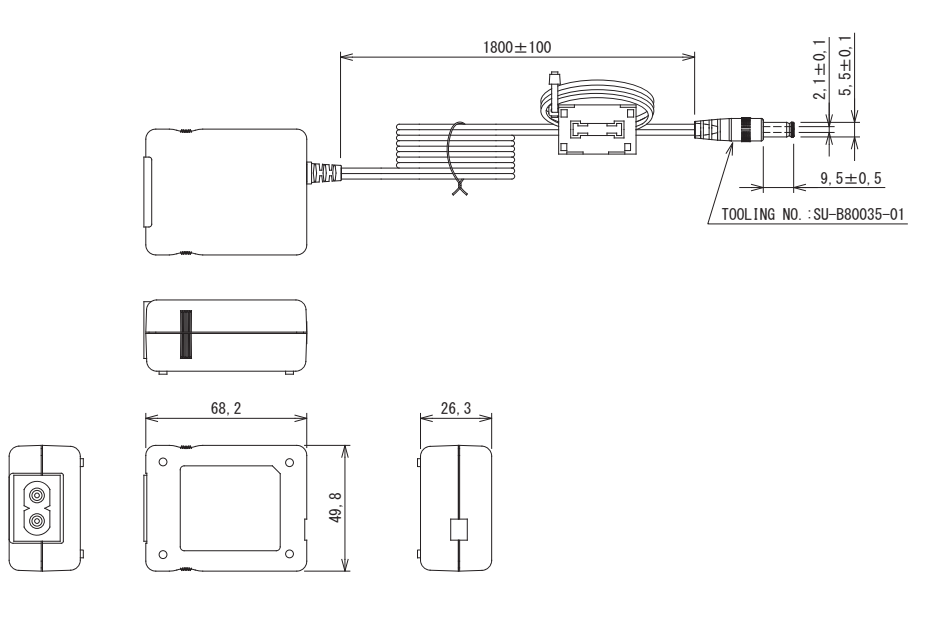

#### **WYMAGANIA**

Kabel zasilania nie jest dostarczany razem z interfejsem BN. Należy zastosować dwużyłowy kabel zasilania zgodny z krajowymi standardami.

### Nazwy komponentów

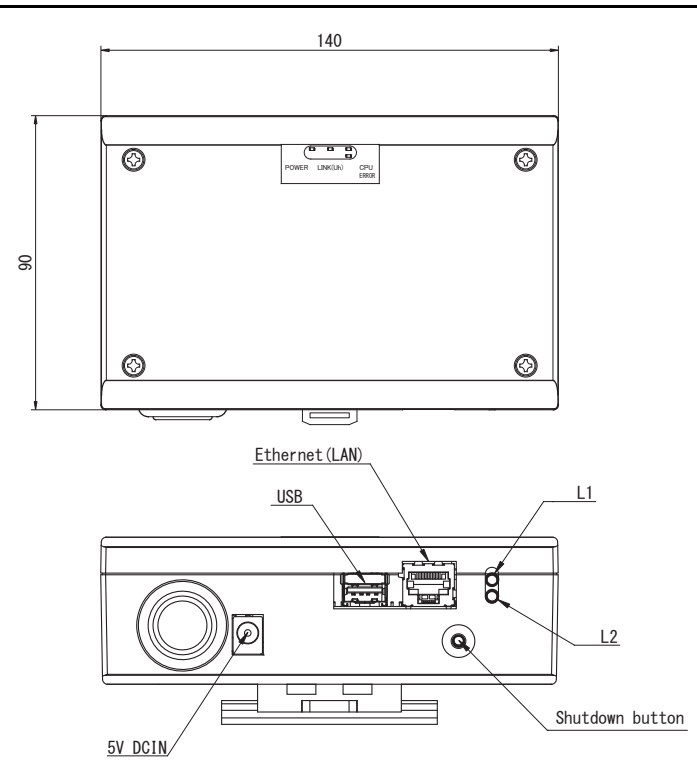

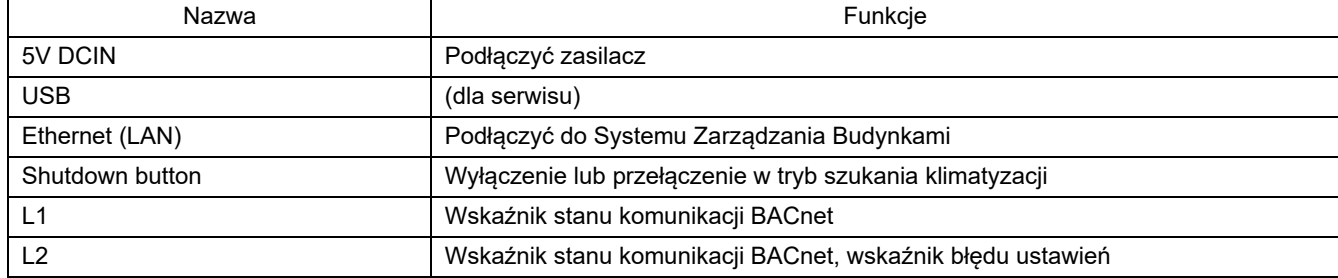

# <span id="page-5-0"></span>*1* **Instalacja**

#### **WYMAGANIA**

#### **Nie instalować jednostki w poniższych miejscach.**

- Miejsce wilgotne lub mokre
- Miejsca zakurzone
- Miejsce nasłonecznione
- W odległości jednego metra od telewizora lub odbiornika radiowego
- Miejsce narażone na deszcz (na zewnątrz budynku, pod okapem dachu, itd.)

#### **Instalacja i ustawienie interfejsu BN**

Zainstalować interfejs na szynie DIN, na ścianie lub powierzchniowo. Ustawić pozycję interfejsu. Za pomocą dołączonego uchwytu zainstalować interfejs naściennie albo powierzchniowo.

(1) Mocowanie na szynie DIN

Instalować interfejs na szynach DIN rozdzielnic tablicowych itp.

Widok z przodu Widok z tyłu

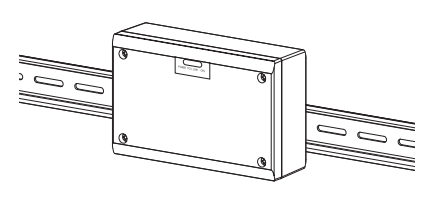

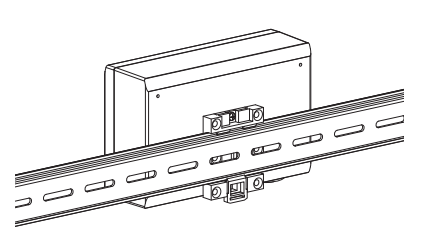

(2) Instalacja naścienna Za pomocą wkrętów przymocować dołączone szyny DIN do ściany i zainstalować interfejs na szynie. Dołączona szyna DIN

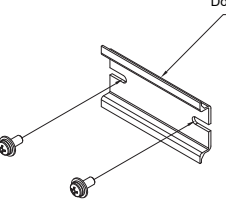

Mocowanie naścienne A Mocowanie naścienne B Mocowanie naścienne C

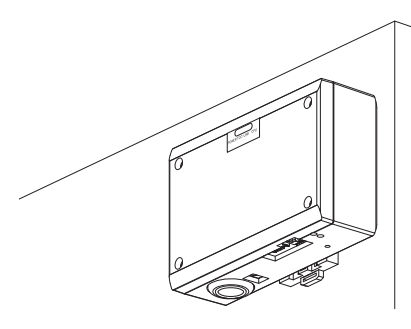

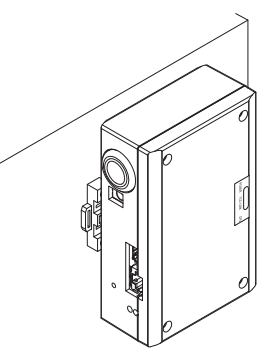

(3) Mocowanie powierzchniowe

Przed montażem powierzchniowym przykręcić dostarczone gumowe stopki śrubami do interfejsu.

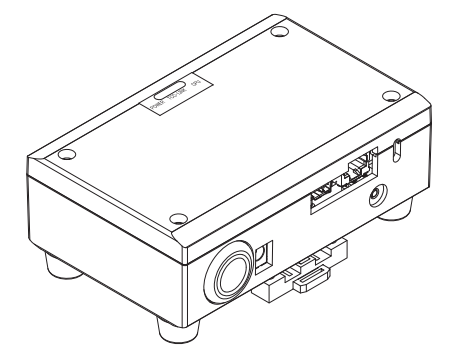

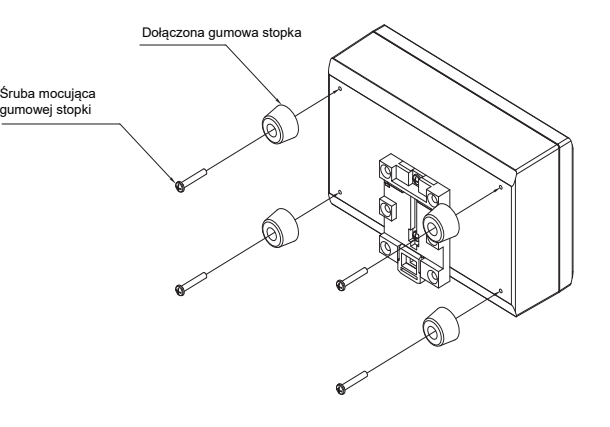

### **Przestrzeń wymagana do montażu i konserwacji**

Przed przystąpieniem do montażu należy wydzielić przestrzeń z boku na prowadzenie kabli przez otwory na kable oraz przestrzeń nad jednostką na potrzeby konserwacji. Pozostałe ściany urządzenia mogą się stykać z otaczającymi je obiektami.

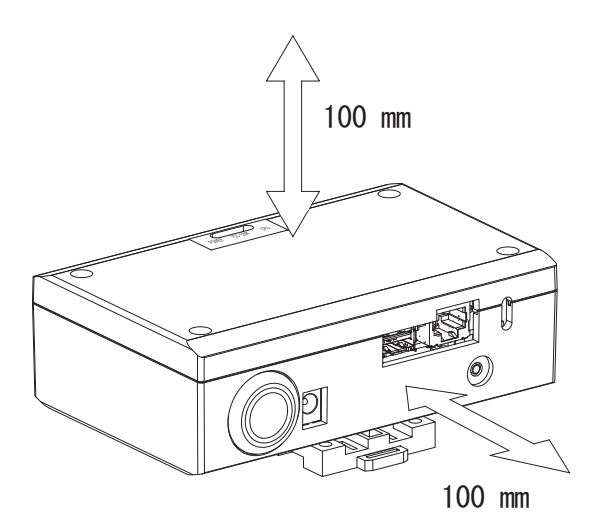

# <span id="page-7-0"></span>*2* **Połączenia obwodów zasilania i sygnał<sup>u</sup>**

#### ■ Przewody

Użyć następującego przewodu do podłączenia obwodu sygnału. (Nabyty lokalnie)

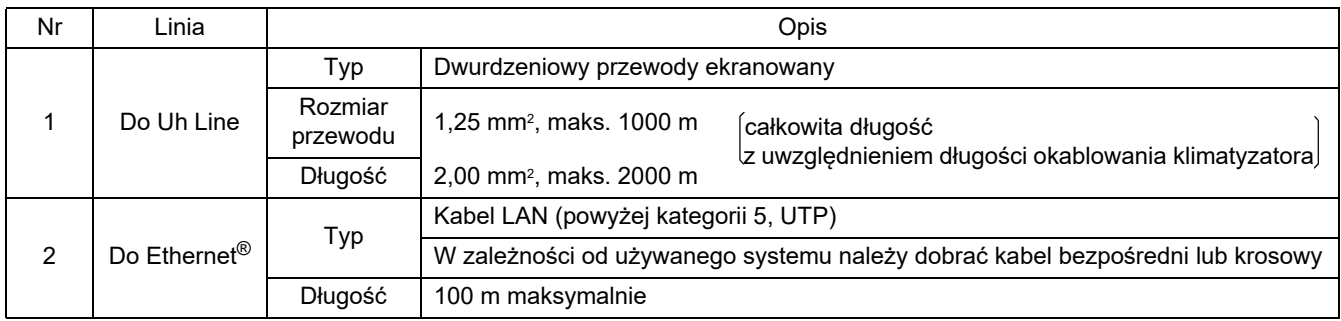

Ethernet® jest zastrzeżonym znakiem towarowym Xerox Co., Ltd.

### **Połączenia kablowe**

Podłączyć kable do określonych złączy.

Długość odcinka bez powłoki kabla komunikacji Uh Line

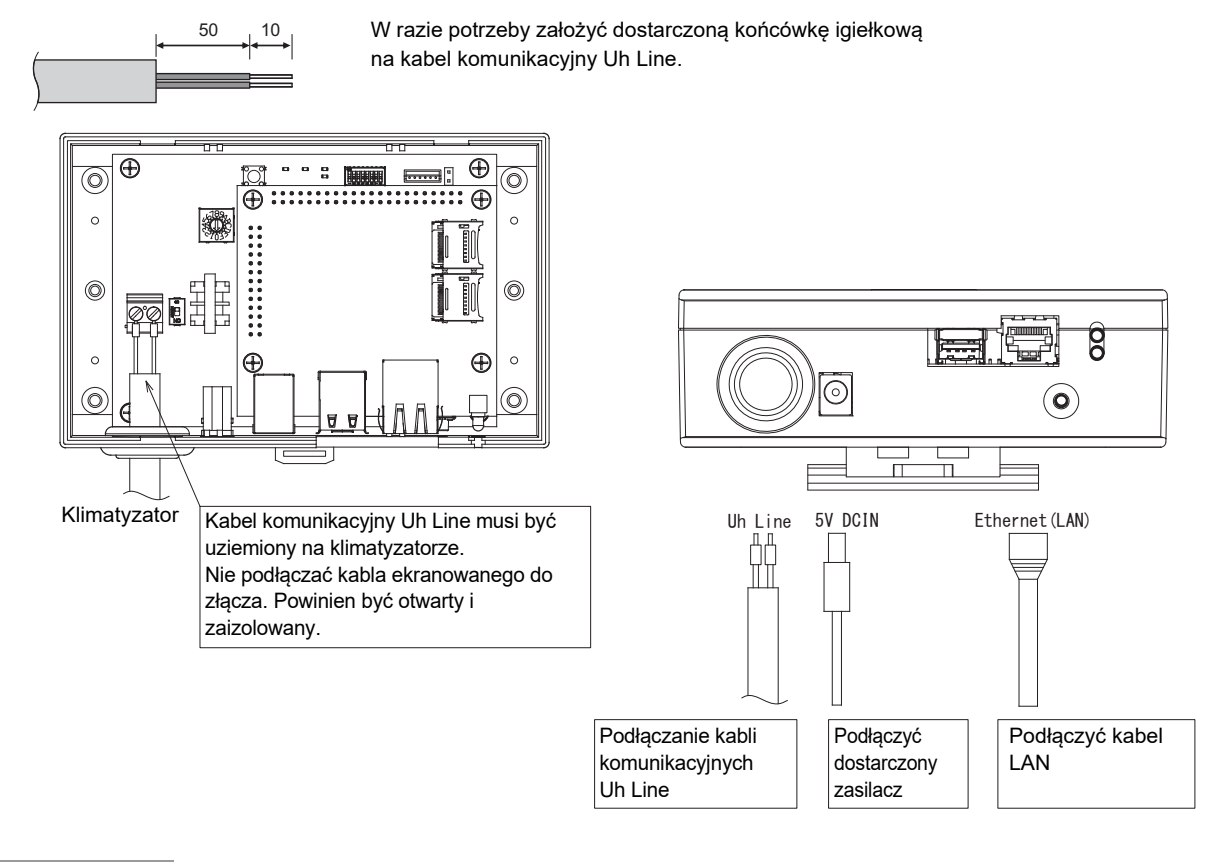

#### **PRZESTROGA**

Kabel komunikacyjny Uh Line, bez polaryzacji.

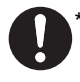

Przytwierdzić kabel komunikacyjny Uh Line i kabel zasilania do rozdzielnicy tablicowej itp. przy użyciu dostarczonej opaski zaciskowej, tak żeby uniemożliwić nadmierne obciążanie połączeń kabla zasilania i kabla komunikacyjnego Uh Line.

### Przykład połączeń przewodów systemu

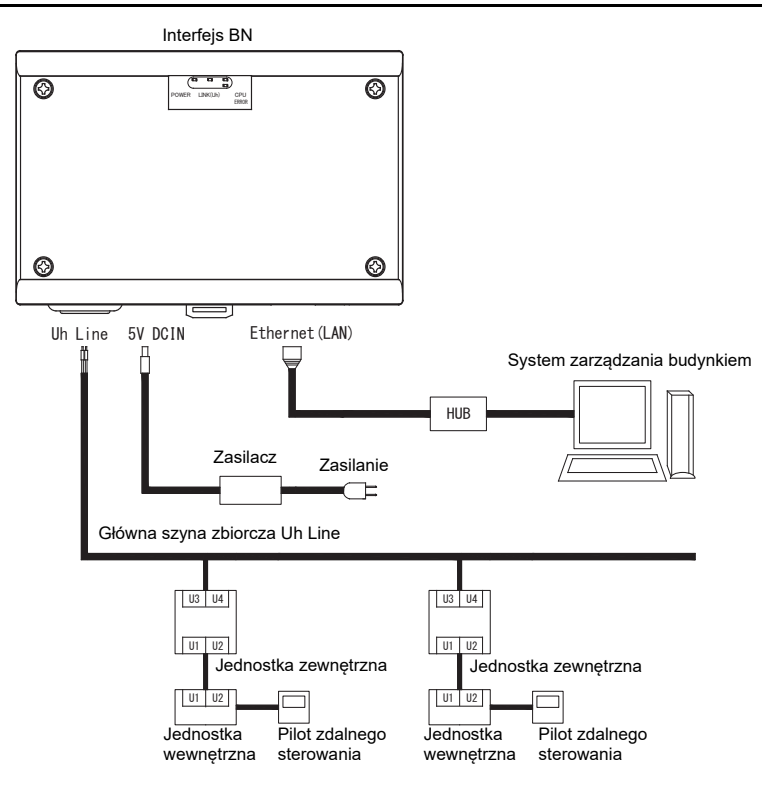

# <span id="page-9-0"></span>*3* **Ustawienia**

### <span id="page-9-1"></span>**3-1. Ustawienie przełącznika**

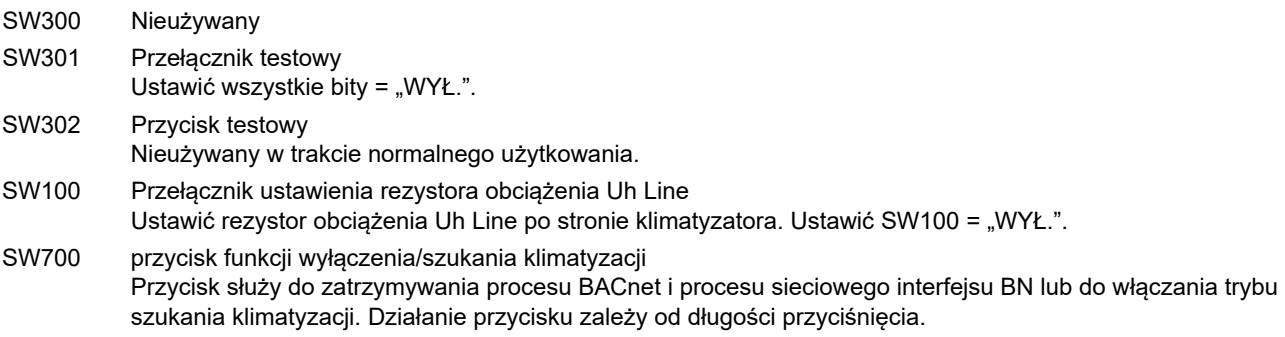

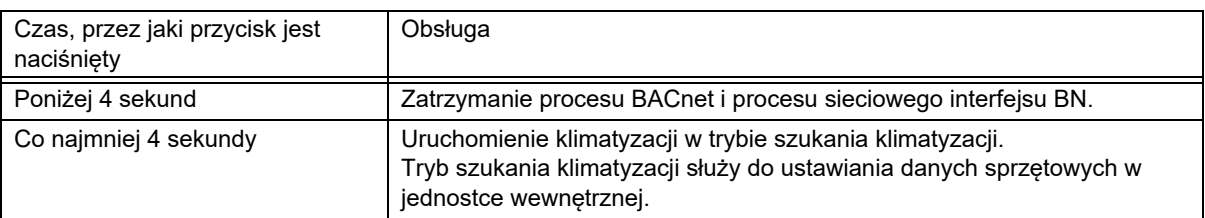

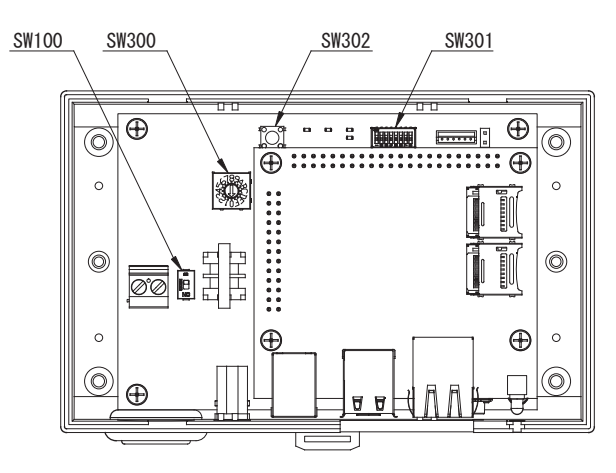

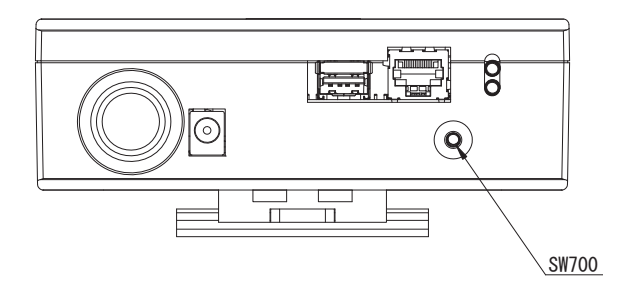

### <span id="page-10-0"></span>**3-2. LED**

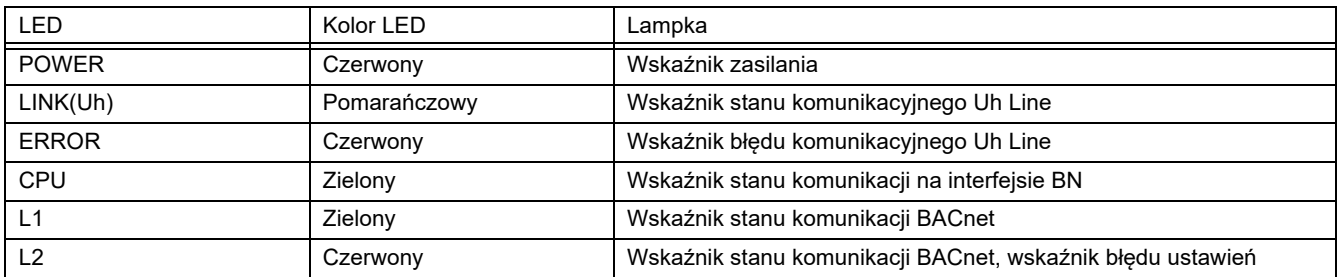

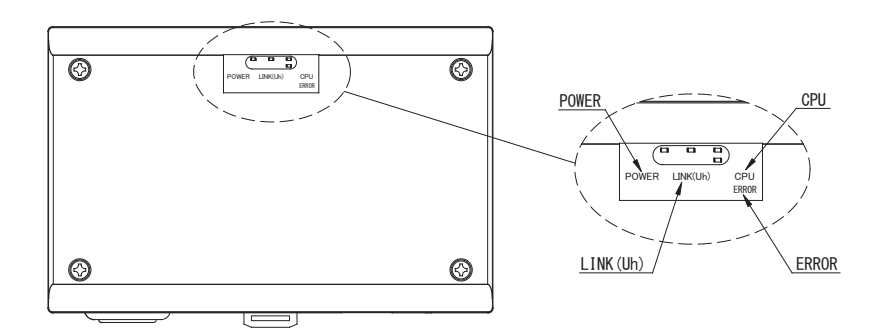

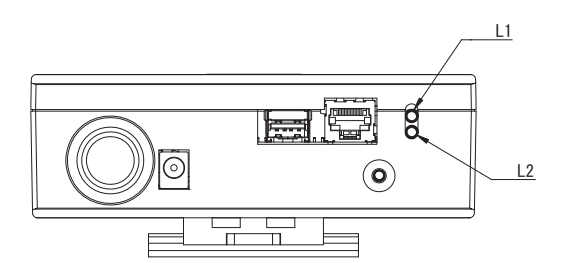

# <span id="page-10-1"></span>*4* **Ustawienia fabryczne**

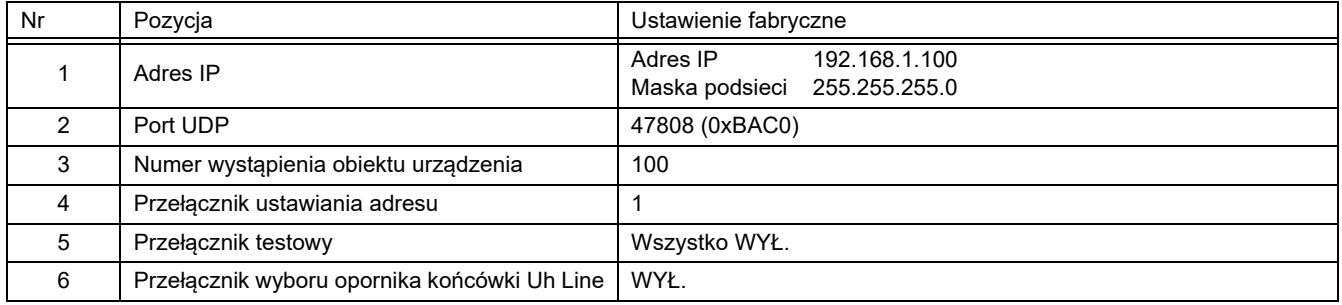

# <span id="page-11-0"></span>*5* **Uruchomienie próbne**

Do przeprowadzenia próbnego uruchomienia interfejsu BN niezbędne są ustawienia komunikacyjne BACnet oraz dane sprzętowe podłączonych jednostek.

Elementy do ustawienia podczas uruchomienia próbnego

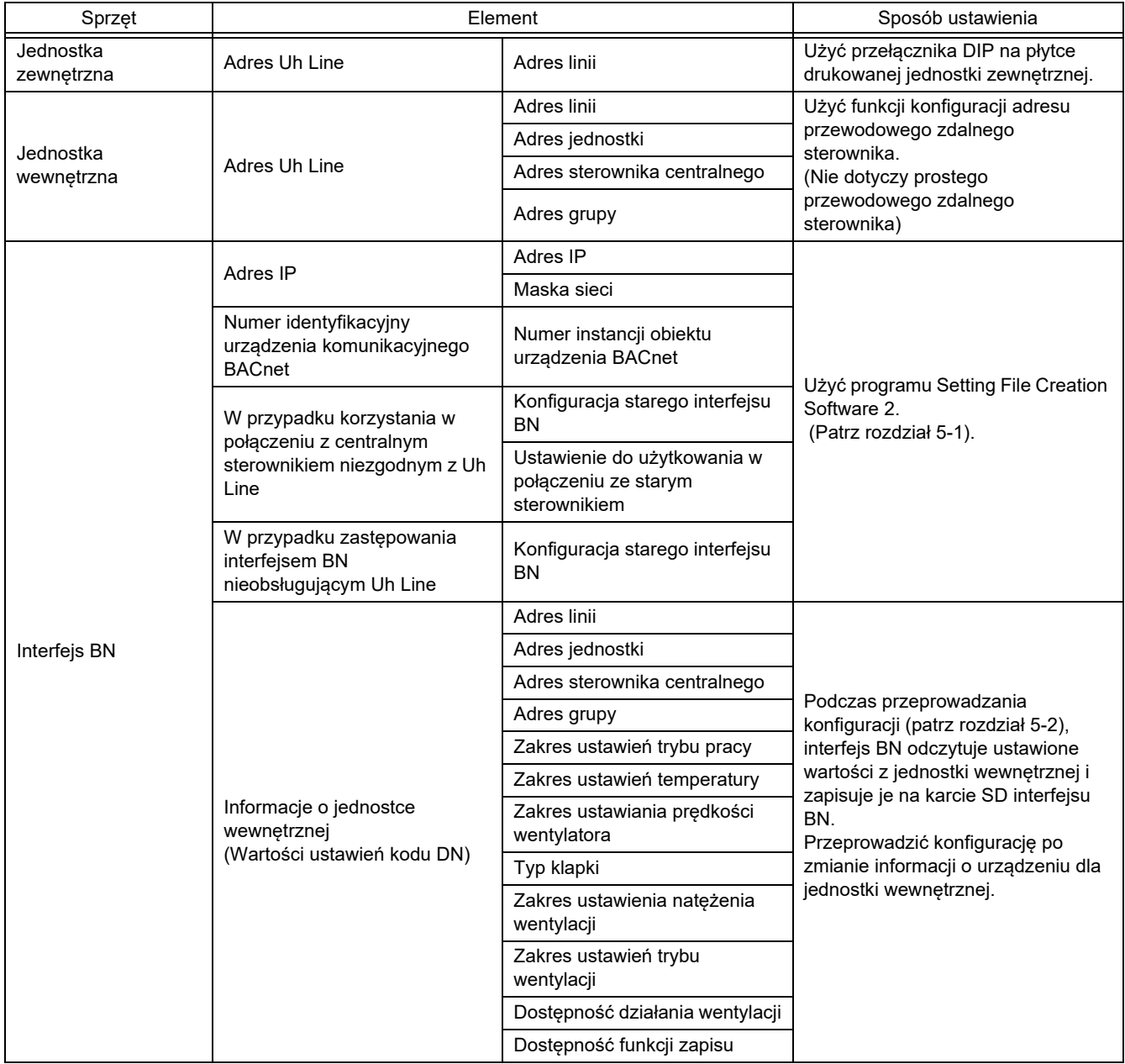

#### <span id="page-11-1"></span>**5-1. Ustawienia komunikacyjne BACnet**

Ustawić adres IP interfejsu BN oraz numer wystąpienia obiektu urządzenia komunikacji BACnet. Ustawienia te można wprowadzić za pomocą oprogramowania Setting File Creation Software 2. Dalszych informacji udziela dystrybutor.

#### <span id="page-12-0"></span>**5-2. Ustawianie danych sprzętowych w jednostce wewnętrznej**

Pobrać dane sprzętowe jednostki wewnętrznej, którą steruje interfejs BN, z jednostki wewnętrznej za pomocą kabla komunikacyjnego Uh Line.

Przygotowanie do konfiguracji danych sprzętowych w jednostce wewnętrznej

- Adres centralnego sterowania należy ustawić w jednostce wewnętrznej, która będzie sterowana. Informacje na temat ustawiania tego adresu można znaleźć w instrukcjach instalacji poszczególnych jednostek wewnętrznych.
- Włączyć wszystkie jednostki wewnętrzne i zewnętrzne. Wprowadzić poniższe ustawienia, czekając 10 minut po włączeniu wszystkich jednostek.

Konfiguracja

- Włączyć interfejs BN.
- Po 10 minutach od włączenia interfejsu BN nacisnąć i przytrzymać wyłącznik przez co najmniej 4 sekundy. Zaświeci się L1 LED.
- Po normalnym uruchomieniu interfejsu BN należy rozpocząć wczytywanie danych sprzętowych jednostki interfejsu. W trakcie tej procedury lampka L1 LED na interfejsie BN będzie się świeciła, a lampka L2 LED będzie migać.
- Po normalnym zakończeniu wczytywania danych sprzętowych do jednostki wewnętrznej interfejs BN automatycznie rozpocznie przygotowania do komunikacji BACnet. Lampka L1 LED na interfejsie BN miga.
- Po normalnym zakończeniu przygotowania do komunikacji BACnet lampki L1 LED i L2 LED interfejsu BN zaczną migać.
- Jeśli w trakcie wczytywania danych sprzętowych z jednostki wewnętrznej lub przygotowania do komunikacji BACnet wystąpi błąd, lampki L1 LED i L2 LED interfejsu BN zgasną. Ustalenie przyczyny takiego błędu będzie wymagało zastosowania przyrządów inżynieryjnych. Dalszych informacji udziela dystrybutor.

### <span id="page-12-1"></span>**5-3. Przyczyna błędu w trakcie konfiguracji**

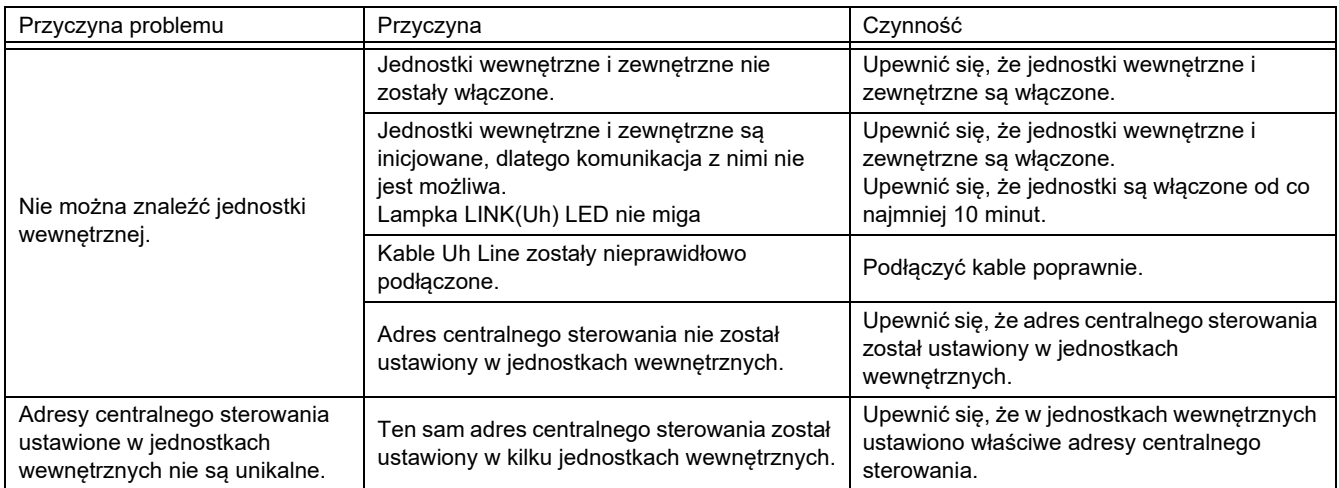

# <span id="page-12-2"></span>*6* **Wyłączanie interfejsu BN**

Nacisnąć wyłącznik i zaczekać 5 minut na wyłączenie.

#### **PRZESTROGA**

Nie przytrzymywać wyłącznika, ponieważ naciśnięcie go na co najmniej 4 sekundy spowoduje aktywację trybu szukania klimatyzacji.

#### **Manufacturer / Importer**

Name of manufacturer (制造商)

**Toshiba Carrier Corporation** 

#### 东芝开利株式会社

Address, city, country (住址) 72-34 Horikawa-cho, Saiwai-ku, Kawasaki-shi, Kanagawa-ken 212-0013, JAPAN 神奈川県川崎市幸区堀川町 72番地 34

Name of the Importer/Distributor in EU

Toshiba Carrier EUROPE S.A.S

#### Address, city, country

Route de Thil 01120 Montluel FRANCE

Name of the Importer/Distributor in UK

Toshiba Carrier UK Ltd

Address, city, country

Porsham Close, Belliver Industrial Estate,

PLYMOUTH, Devon, PL6 7DB. United Kingdom

在中国的进口商 / 分销商名称

东芝开利空调销售 (上海) 有限公司

地址, 城市, 国家

上海市西藏中路 268 号来福士广场办公楼 501 室

# **Toshiba Carrier Corporation**

DEC0209115